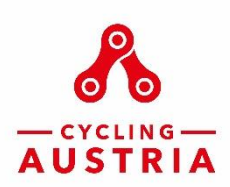

Datenschutz | Impressum

# **Anleitung zur Eingabe der Vereinsdaten im Verbandsportal des Österreichischen Radsport-Verbandes**

Einstieg **Einstieg portal.cyclingaustria.at** 

**Benutzername und Kennwort** analog zum Einstieg auf der ÖRV-Homepage bei der Eingabe eines Rennens

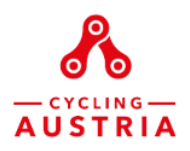

# Willkommen auf dem neuen ÖRV-Verbandsportal!

Hier erledigen Sie Ihre Anliegen selbständig, jederzeit und überall.

Damit Sie mehr Zeit und Energie für die wichtigen Dinge haben: Ihren Verein, Ihr Training, Ihre Fahrerinnen und Fahrer, Ihre Veranstaltungen!

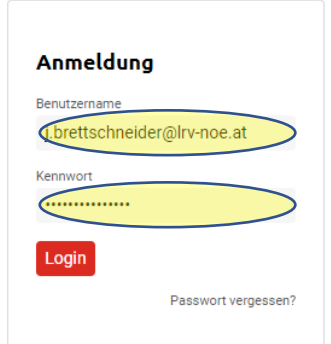

#### 1.) **Vereinskontakte**

### 2.) **Neuen Kontakt erstellen** (mindestens **Obmann/Obfrau** – **KassierIn** – **SchriftührerIn**)

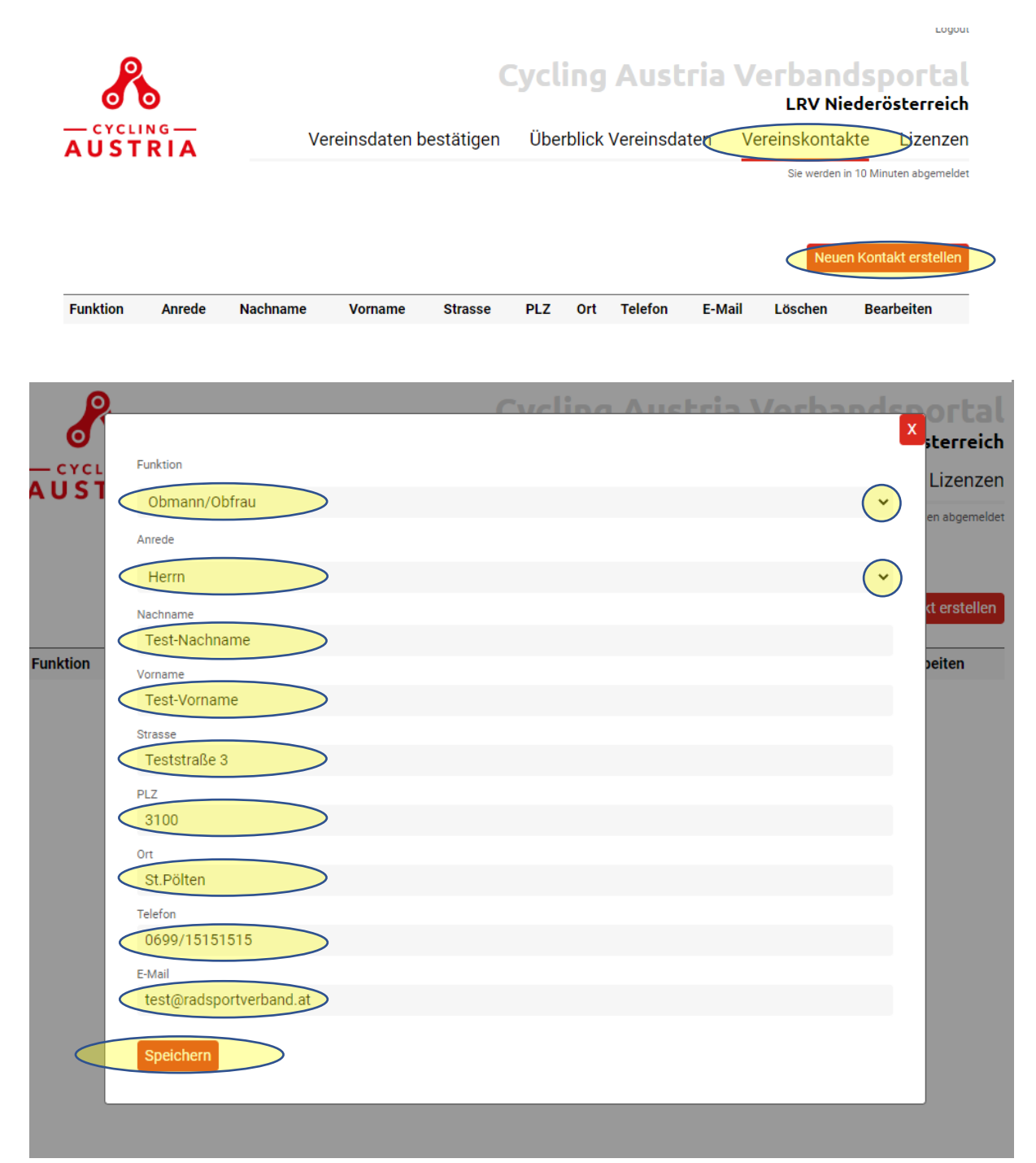

#### 5.) **Vereinsdaten bestätigen** & **6.) Mitgliederzahlen eingeben**

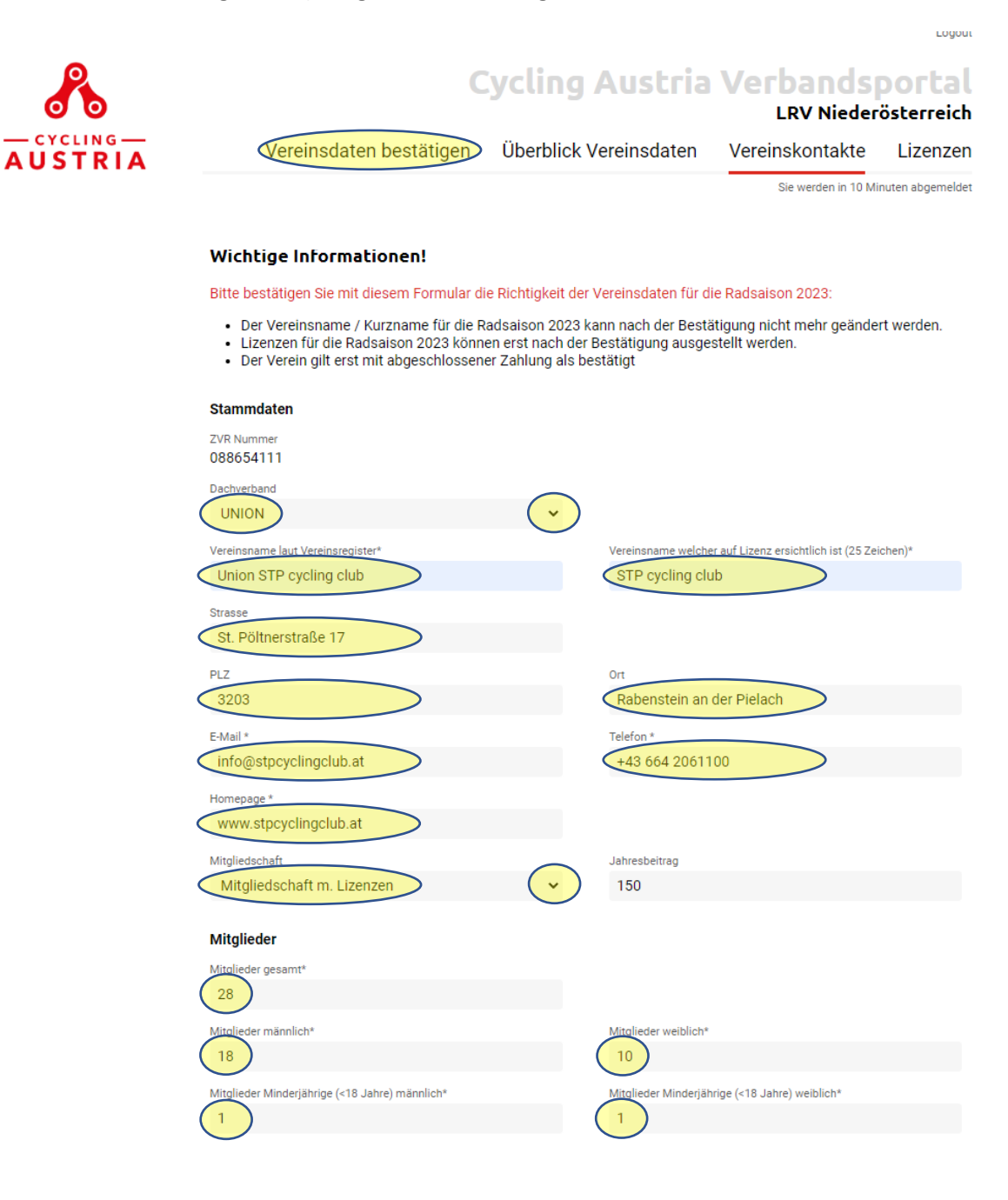

## 7.) 3 Häkchen setzen und auf "BEZAHLEN" klicken

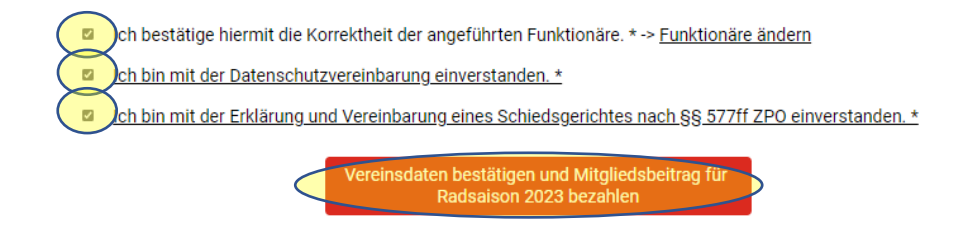

#### 8.) **Kontrolle der Daten**

# 9.) **Mitgliedsbeitrag für Radsaison 2023 jetzt bezahlen**

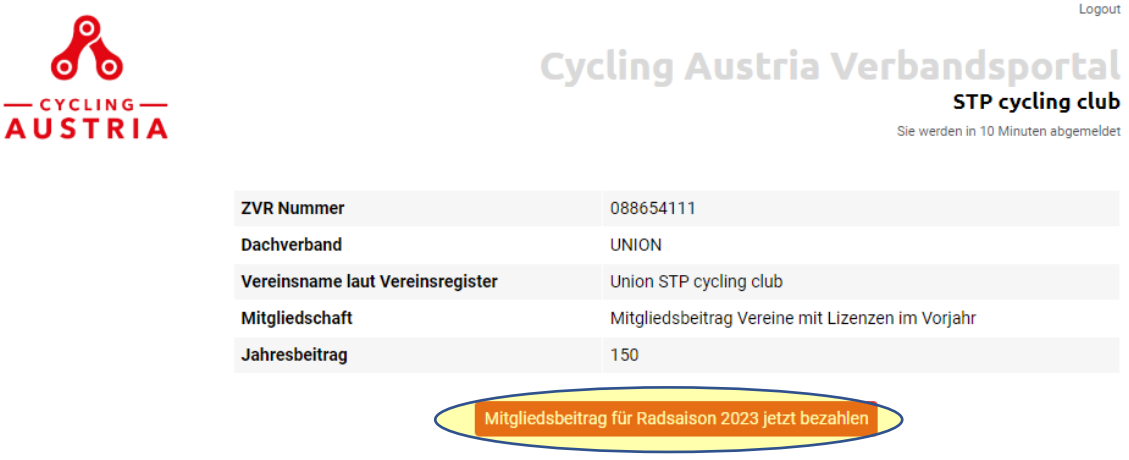

#### 10.) **Bezahlvorgang ausführen**

11.) Nach erfolgreicher Bezahlung wird automatisch eine Rechnung an die angegebene Adresse zugesendet.

# **In weiterer Folge können die Athletinnen und Athleten ihres Vereins eine Lizenz für die Radsaison 2023 beantragen!**